# 204100: IT & Everyday Life Final Review

# Final Exam

- When: Friday, May  $12<sup>th</sup>$ . 3:30pm 5:30pm
- Where: RB5210
- What can/should you bring?
	- $\triangleright$  NO Electronics
	- Student ID
	- Pen & Pencils
	- ▶ One paper (book) dictionary
- Assignments won't be accepted after May 11<sup>th</sup>, midnight.
	- ▶ !!!Need FULL(1)/PARTIAL(0.5) to get credit!!!

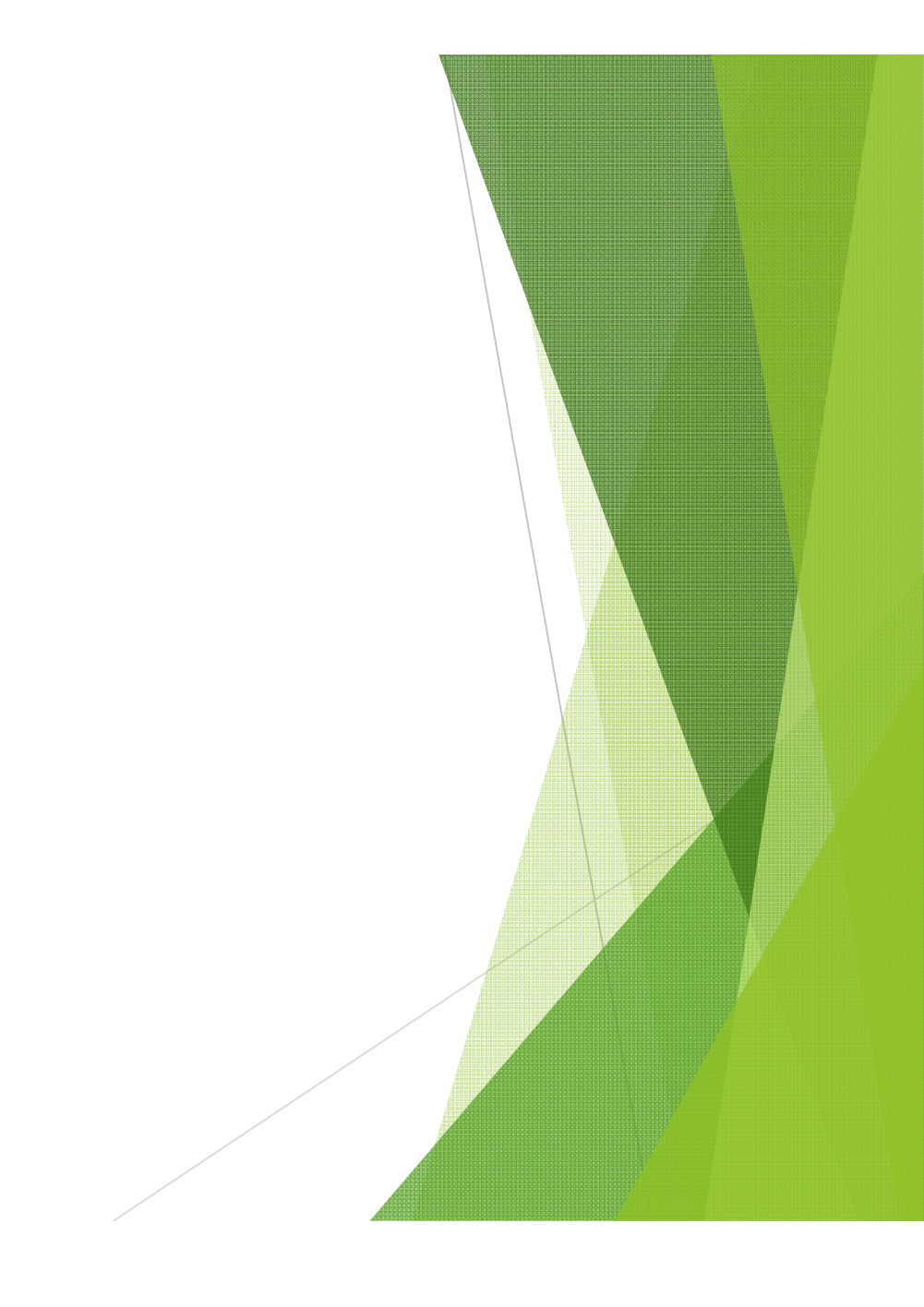

# **Basics**

- ▶ Copy (Ctrl-C)
- Cut (Ctrl-X)
- Paste (Ctrl-V)
- Undo (Ctrl–Z)
- Redo (Ctrl–Y)
- Save, Save as
- **New, Open, Close**

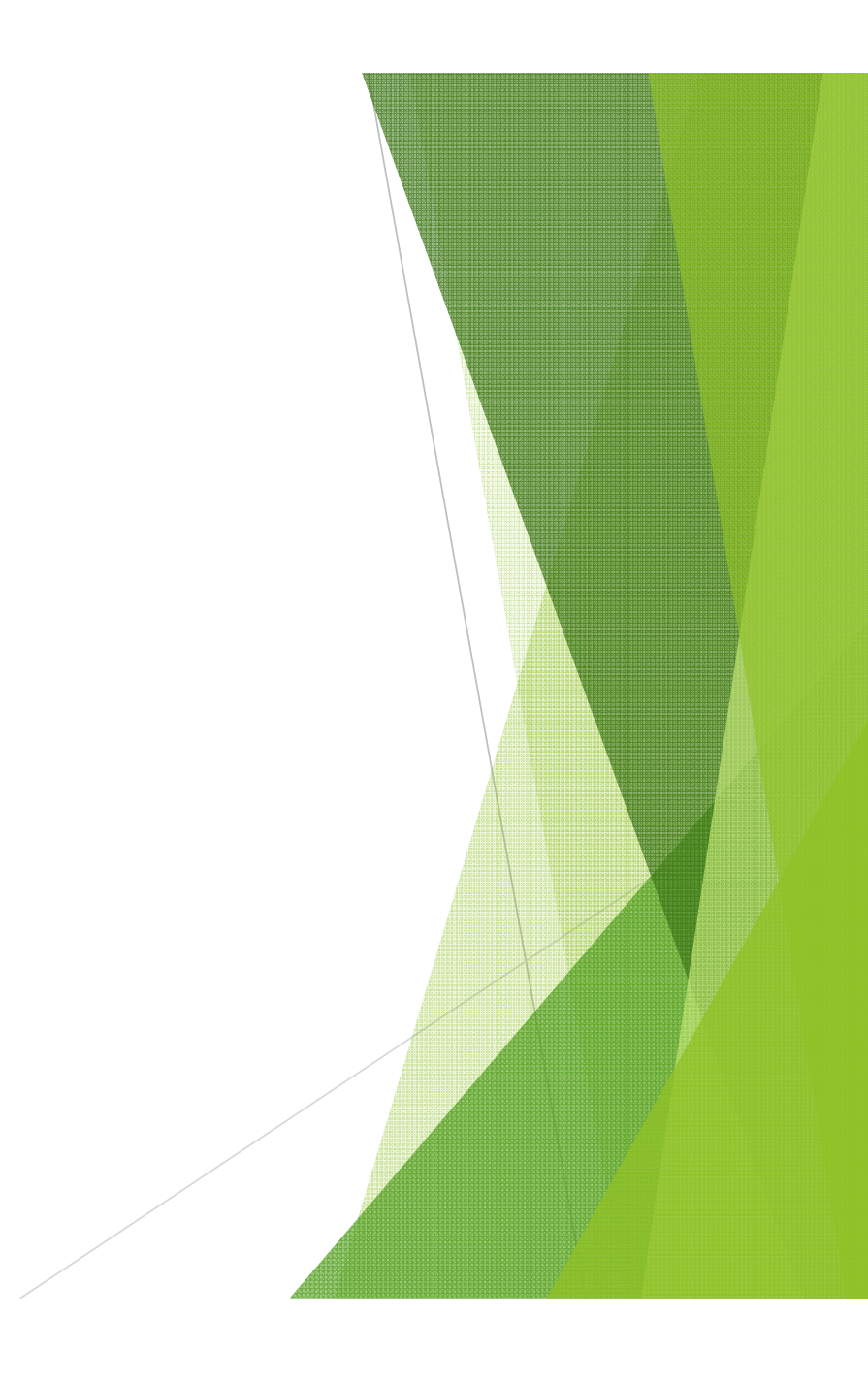

# **Formatting**

- $\blacktriangleright$  Page Layout  $\rightarrow$ Page Setup
	- **Paper Size,** Margins, Layout, Header/Footer Size
	- Different first page, different odd and even

**Page Orientation** Portrait, Landscape **Fonts Effects** Underline, **bold**, superscript,

subscript, strikethrough.

- ▶ Formatting (cont.)
	- **Bullets &** Numberings
		- Set numbering value
		- Define new bullet
		- What can be used as bullet points.
	- **Text Alignment**

Left, Right, **Justified** Paragraph **Indentation Spacing** Page Border **Columns Line Numbers** 

#### **Find & Replace**

#### **D**options

- ▶ match case
- ▶ whole word
- Sound like (English)
- All Word Forms (English)
- Wildcards (like in Access)

 $\blacktriangleright$   $^*$ , ?

Replace/Replace All

▶ Spellchecking

- Green/Red Squiggly Line
- What won't be detected by spellcheck?
	- And how to fix this?

- $\blacktriangleright$  Insert  $\rightarrow$  Table
	- **Components**
	- ▶ Creating a Table
		- **How many way you** can create tables?
		- Drag mouse, insert, draw a table, excel spreadsheet
	- **Entering Data**
	- Alignment
- Horizontal and Vertical
- **Resizing** cells/columns/rows
- **Moving Table**
- ▶Deleting a Border
	- What will happen?

- $\blacktriangleright$  Table (cont.)
	- Insert/Delete Cells/Columns/Ro **WS**
	- **Merge/Split Cells**
	- **Formatting** Border/Fill
	- **Cuick Table**
- ▶ Sorting Data
- $\blacktriangleright$ In-table Calculation
- ▶ Converting Table  $\leftrightarrow$  Text

- **Inserting Images** 
	- Picture (from file)
	- ▶ Clip Art
	- **Text Wrapping**
	- Moving and Resizing
	- **Cropping**
	- **Rotating**
- **Picture Tools** 
	- ▶ Change Picture
	- **Reset Picture**

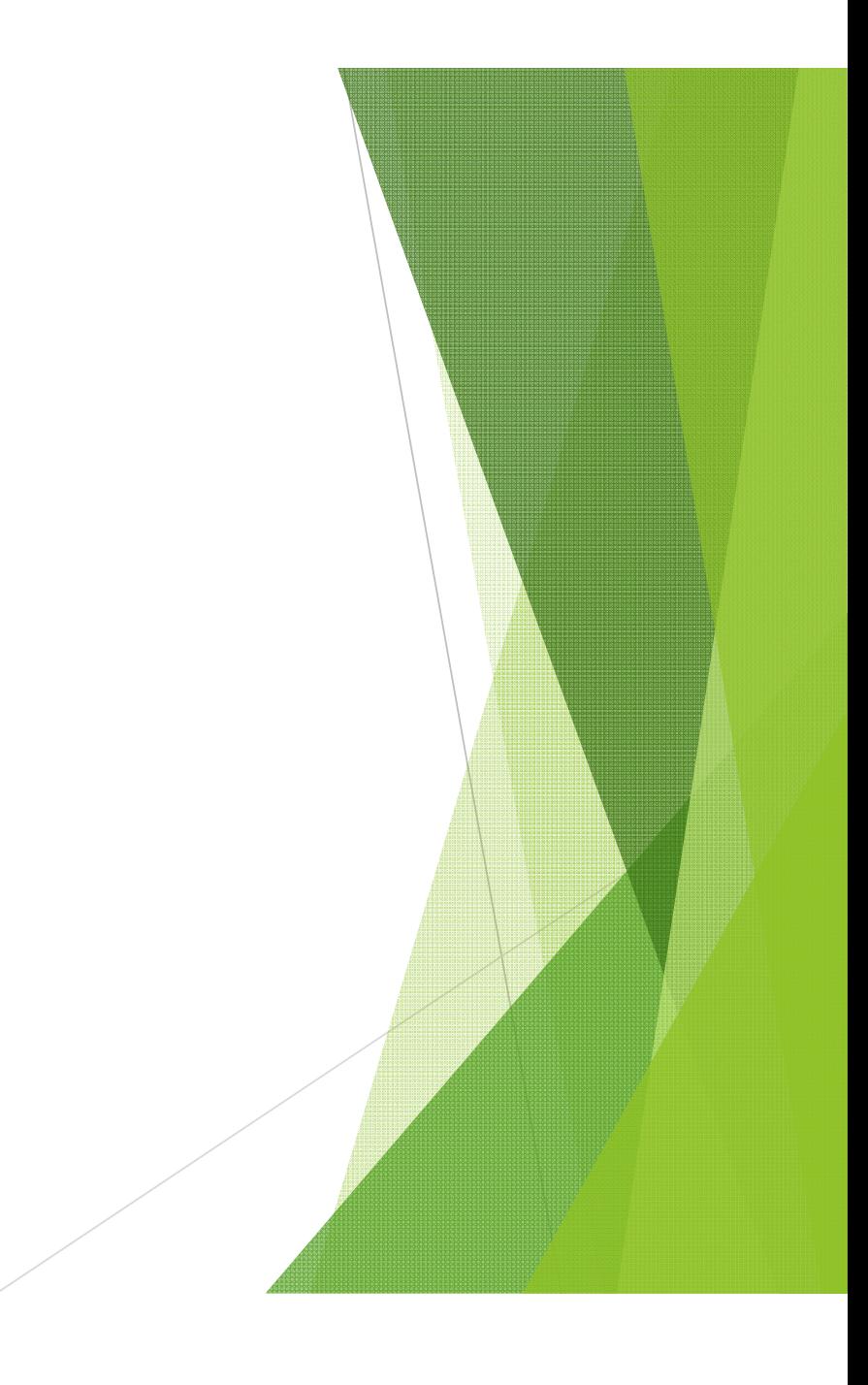

- **Inserting Special Objects** 
	- AutoShapes
	- WordArt
	- **TextBox**
	- SmartArt
	- Symbols
		- How is symbol different from other special objects?
	- **Equation**

Ex. If you want to make a symbol such as  $\pi$  bigger, what do you need to do?

- A. Highlight the symbol, and increase the font size.
- B. Drag the corner to enlarge it.
- C.Either A or B
- D.This cannot be done.

Ex. If you want to make a symbol such as  $\pi$  bigger, what do you need to do?

- A. Highlight the symbol, and increase the font size.
- B. Drag the corner to enlarge it.
- C. Either A or B
- D. This cannot be done.

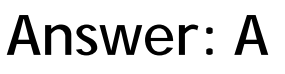

 Symbol is a character, which is part of a text.

# ▶ Styles

- What is a style?
- What can you do with style?
- How do you change a style?
- ▶ Creating a Report
	- Header and Footer
	- **Page Numbers** 
		- position/format/ counting option
	- ▶ Table of Contents
		- Assign Headings
		- Update Table
	- ▶ Cover Page

#### ▶ Screen Capture

- ▶ Capturing whole screen (PrtScn)
- ▶ Capturing active window only (Alt-PrtScn)
- What can you do after you capture a screen (paste)

# **Printing**

- ▶ Selecting paper size
- **Print preview**
- **Print Setting** 
	- Pages to be printed (, -)
	- **▶Collated**
	- Multiple pages per sheet

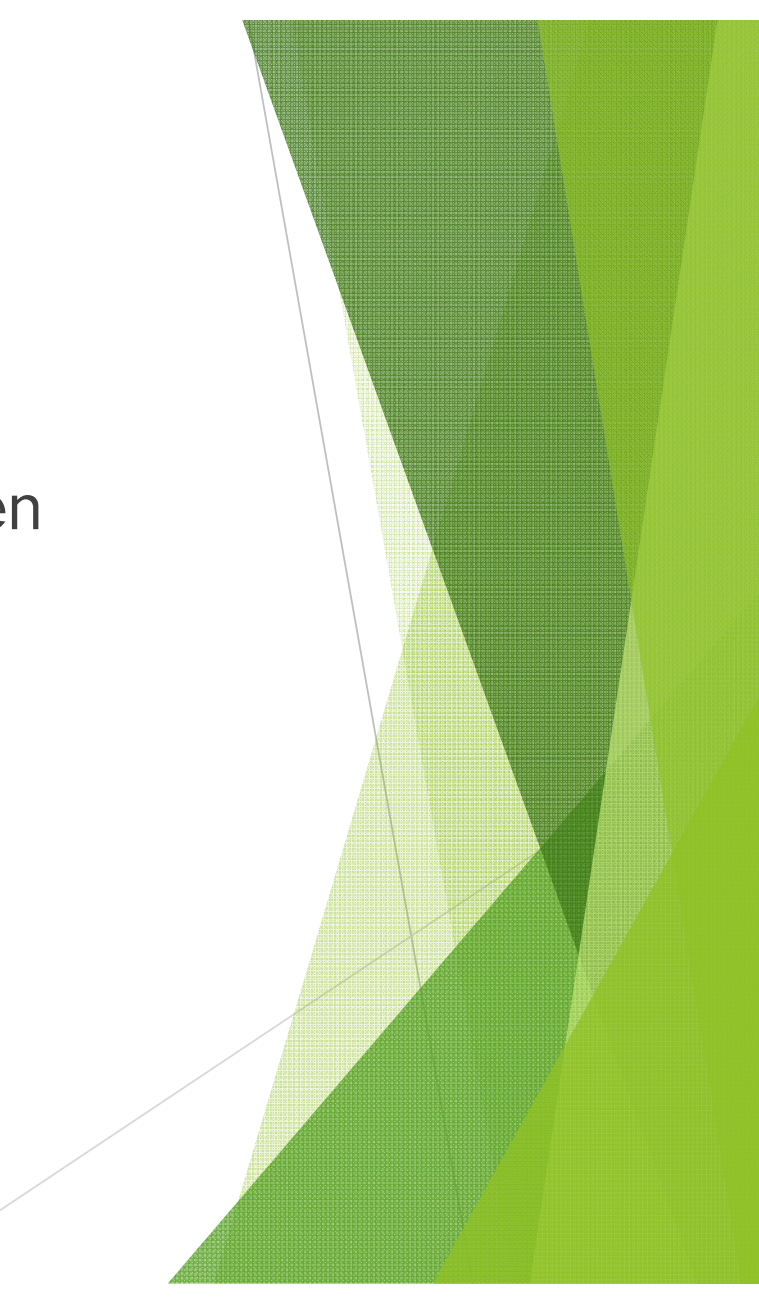

# Mail Merge

- What is it?
- **Required:** 
	- Main document
	- Data source (recipients' data)
- How to perform mail merge
	- **Creating/Importing the main** document
	- Creating/Importing recipients' data
	- What will you get at the end?

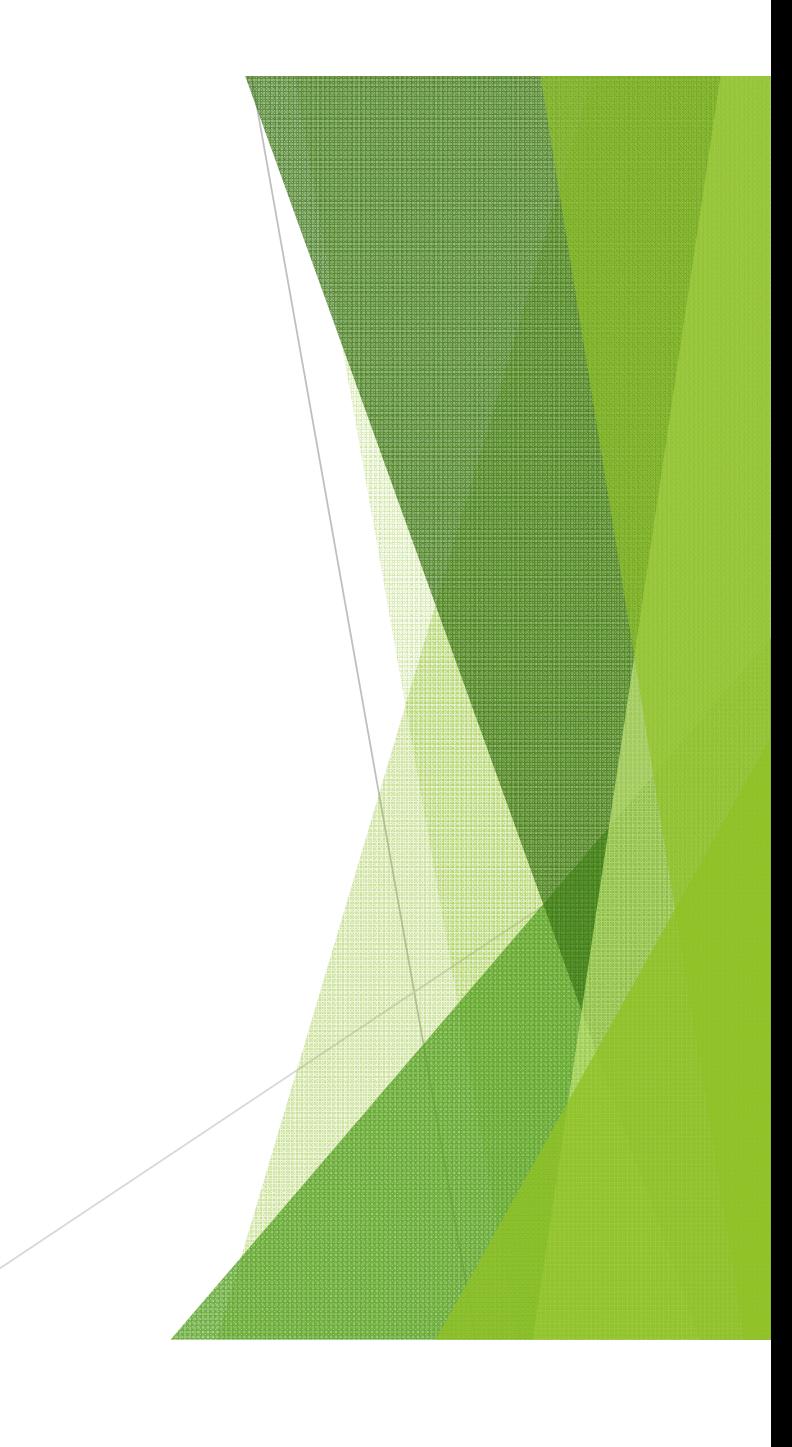

#### Which of following can you get from this mail merge?

Greeting «Title» «Last\_Name» . How are you in «City»?

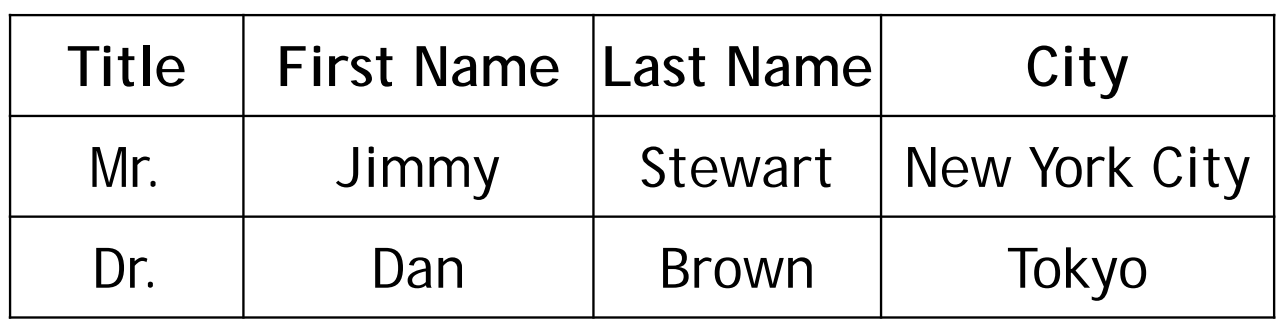

- A.Greeting Title Last\_Name. How are you in City?
- B.Greeting Mr. Jimmy. How are you in New York City?
- C.Greeting Dr. Brown. How are you in New York City?
- D.Greeting Mr. Stewart. How are you in New York City?

#### Which of following can you get from this mail merge?

Greeting «Title» «Last\_Name» . How are you in «City»?

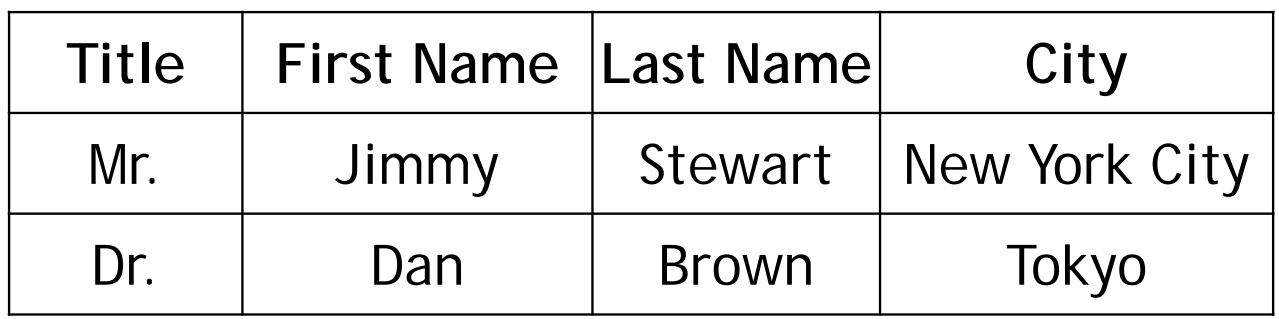

#### **Answer: D**

- A. $\cdot$  **It has** *Title*, *Last Name*, and *City* of **Pullicanal Pullicanal Pullicanal Pullicanal Pullicanal Pullicanal Pullicanal Pullicanal Pullicanal Pullicanal Pullicanal Pullicanal Pullicanal Pullicanal Pullicanal Pullic** B.Jew York City? •the same record.
- C.Greeth *Jown.* How are you in New York City?
- D.Greeting Mr. Stewart. How are you in New York City?

# **Basics**

▶ Cell name (such as E17), row, column

Worksheet vs. Workbook

new, open, save (as)

**Inserting/ renaming a worksheet** 

**Print Preview** 

▶Data entry

**Force new line with Alt-Enter** 

# ▶ Selecting cells

- **Dragging mouse**
- ▶Selecting entire row/column/worksheet
- Select adjacent (shift), non-adjacent (ctrl) cells
- Resizing row/column

# **Auto Fill**

- How to use, mouse icon
- **D**Options
	- ▶ Copy Cells
	- **Fill Series**
	- **Fill Formatting Only**
	- **Fill without formatting**
	- Fill Days/Weekdays

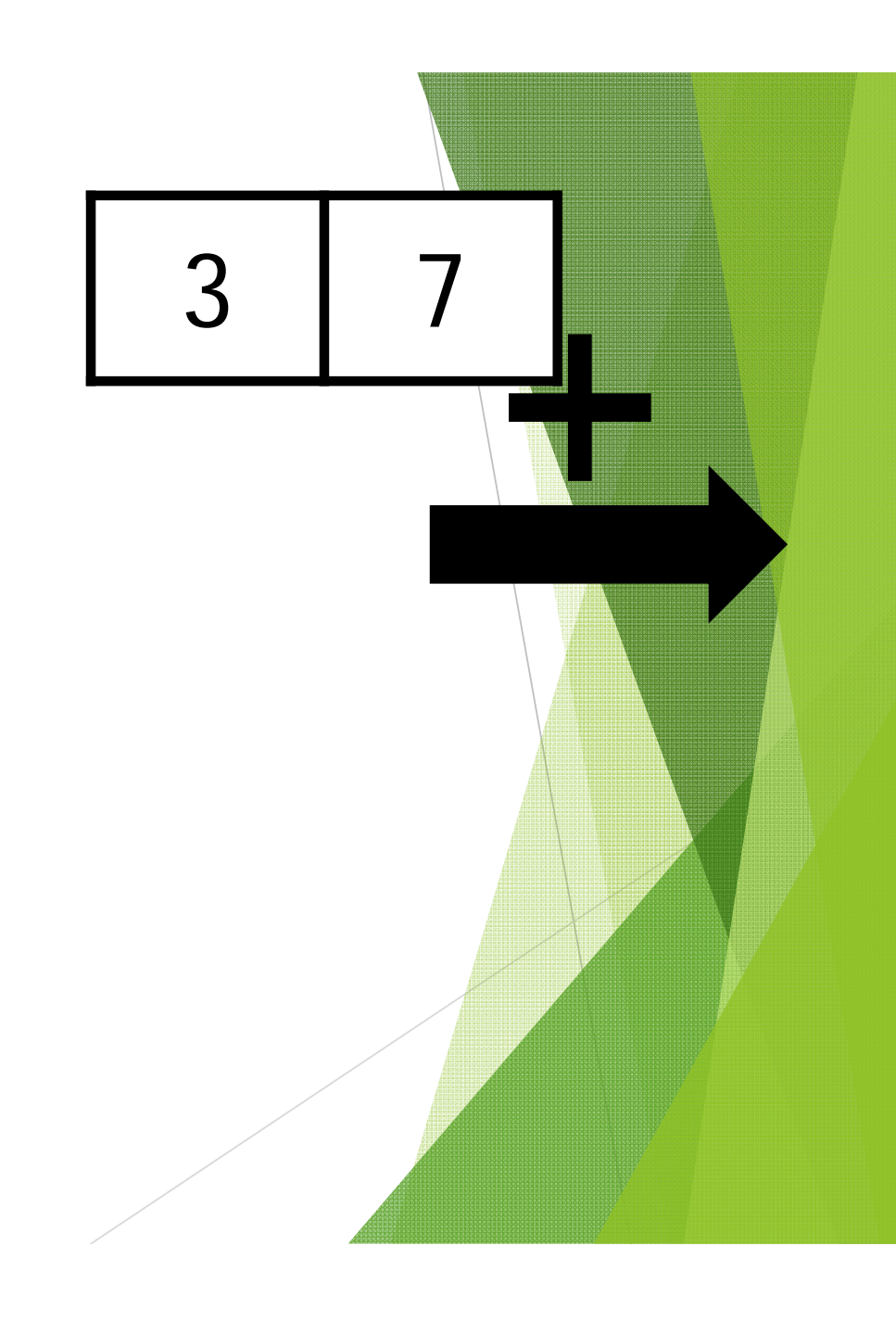

- **Format Cells** 
	- Number format
	- Alignment
	- **Border**
	- $Fill$
- **Printing**

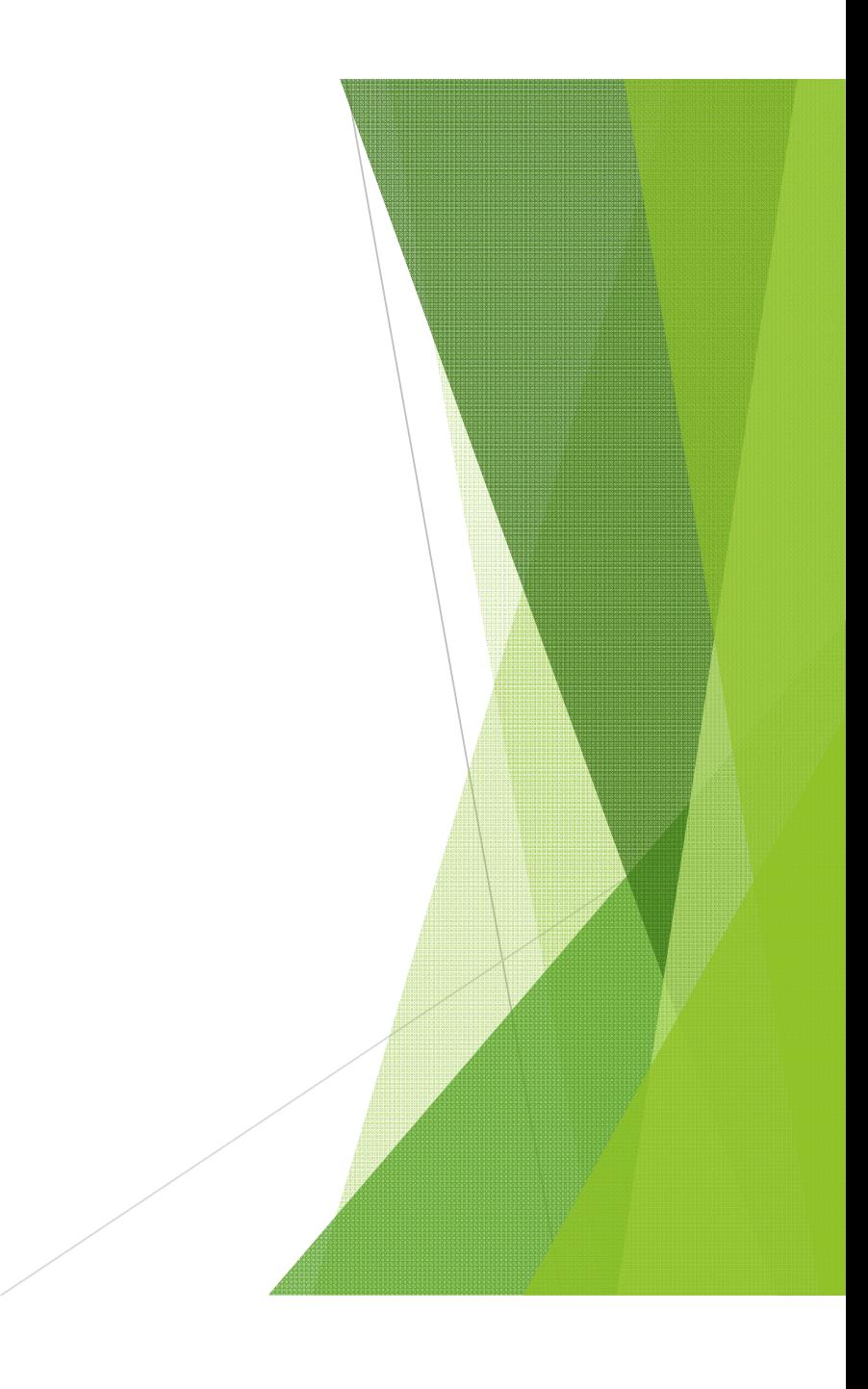

- Cell Reference
	- Relative Reference
		- $\blacktriangleright$  C3
	- Absolute Reference
		- **SC\$3**
	- Reference cell from another worksheet
		- sheet1!\$C\$3

# Example Question

If I want to calculate the discounted price from the prices in cell A1-A4, and the discount rate at cell C2 and put the result on B1-B4 respectively, how should I type the formula at B1, so I can copy it to B2-B4 and have they work properly?

- A.  $=$ A1 $*(1 C2)$
- $B. = $A$1*(1 C2)$
- $C. = A1*(1 $C$2)$
- $D. = $A$1*(1 $C$2)$

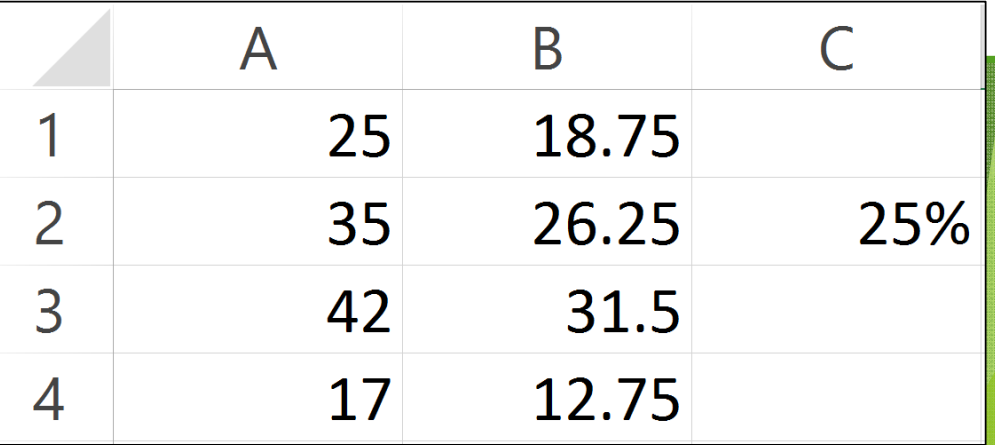

# Example Question

If I want to calculate the discounted price from the prices in cell A1-A4, and the discount rate at cell C2 and put the result on B1-B4 respectively, how should I type the formula at B1, so I can copy it to B2-B4 and have they work properly?

$$
A. = A1^*(1 - C2)
$$

B. 
$$
=\$A\$1^*(1 - C2)
$$

C. 
$$
=A1*(1 - $C$2)
$$

D. 
$$
=\$A\$1^*(1 - \$C\$2)
$$

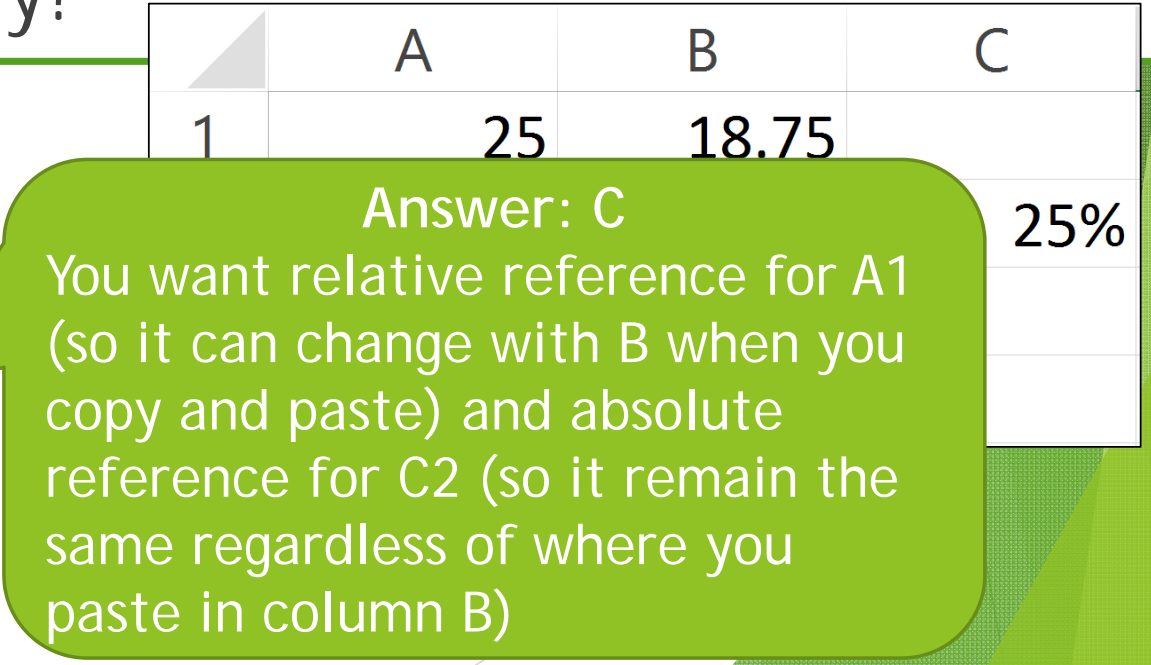

#### **Formula**

- $\blacktriangleright$  How to write a formula (=)
- ▶ Operators (+,-,\*,/) precedence **Perform which first?**

 $=3*50/5^2$ 

- **Function** 
	- How to use
	- ▶ Search/View/Select a function
	- Example of useful functions
		- sum, max, min, average, stdev
	- If () and the logic (AND(), OR())
- ▶ Sorting

# Charts

*Design* tab Changing Chart Type Switch Row/Column Select Data Quick Layout **Duick Styles** Move Chart

![](_page_26_Picture_3.jpeg)

# More Charts

- $\blacktriangleright$  *Layout* tab  $\rightarrow$  Labels
	- ▶ Chart Title
	- **Axis Titles**
	- **Legend**
	- Data Labels
	- Data Table
- ▶ Conditional Formatting
	- What can you do with it?
	- How to do it?
	- Order of rules.

How to highlight a cell when the value is less than 0 or more than 50?

- ▶ Data Analysis
	- **Correlation** 
		- Interpreting the results
			- **Positive/Negative**
	- ▶ Histogram
		- **Preparation** 
			- What are bins?
		- How to read output
- What-if Analysis (Goal Seek)
	- How to use it to solve equations/ get the right value for a cell.
- **Regression** 
	- Make sense of the output
		- R-Square
		- P-value
	- Derive the model (equation) from the output

![](_page_29_Picture_111.jpeg)

 Ex. With the above regression results, which of the following equations is the best one to explain it?

A.  $Y = 0.0210 + 0.002 X_1 + 0.002 X_2 + 0.0020 X_3$ 

B. Y = 0.0210 + 0.002 X $_2$  + 0.0020 X $_3$ 

C. Y = 2.0557 – 0.0015 X1+ 3.5001 X2 + 1.7012 X3

d. Y = 2.0557 + 3.5001 X $_2$  + 1.7012 X $_3$ 

![](_page_30_Picture_134.jpeg)

 $\blacktriangleright$  Ex. With the a following equ**t** • Coefficient of the Intercept is the constant of the A.  $Y = 0.0210 + 0.002$  + 0.002 X2 + 0.0020 X3 B.  $Y = 0.0210 +$  $\frac{1}{2}$ C. Y = 2.0557 – 0.0015  $X_1 + 3.5$   $2.17012 X_3$ d. Y = 2.0557 + 3.5001 X $_2$  + 1.7012 X $_3$ Answer: D equation. (2.0557) • With too high P-value,  $\mathsf{X}_1$  is not suitable to explain Y.

![](_page_31_Picture_1.jpeg)

![](_page_32_Figure_1.jpeg)

- What is what?
- **Type of Data Processing** 
	- Manual processing)
	- Automatic)
		- **Doline**
		- **Batch** 
			- **Master File vs. Transaction File**

![](_page_32_Picture_9.jpeg)

# ▶ Data Collection

**Methods** 

- ▶ Characteristics of Good Data
	- Accurate, Timely and Complete
- **Encoding** 
	- Which fields? /How to?

Verification and Validation

**Edit** 

- **Nerify**
- **Nalidate** 
	- ▶Range Check
	- **Relation Check**

- **Processing** 
	- **Calculating**
	- **LUpdating**
	- Reporting
	- **Summarizing**
	- **Sorting**
	- **Searching**
	- **Classification**

![](_page_34_Picture_9.jpeg)

![](_page_35_Figure_0.jpeg)

- **Data Organization** 
	- **>Bit**
	- **Character**
	- **Field**
	- Record
	- **File (Table in Access)**
	- **Database**

![](_page_36_Picture_8.jpeg)

Ex. If a field need 20 characters (bytes) to store un-encoded data per record, and only need 2 characters encoded. If we have 1000 records, how much space for just this table, in bytes, would we have saved?

- A. 2,000 bytes
- B.8,000 bytes
- C. 18,000 bytes
- D. 20,000 bytes

Ex. If a field need 20 ch store un-encoded data need 2 characters encl records, how much spa in bytes, would we have

- A.2,000 bytes
- B.8,000 bytes
- C.18,000 bytes
- D.20,000 bytes

Answer: C

- Unencoded, you need 20  $\times$  1,000 = 20,000 bytes
- Encoded, you need  $2 \times 1,000$  = 2,000 bytes
- Therefore, you save 20,000 2,000 = 18,000 bytes

Of course, in practice you'd need another table to contain translation between encoded and unencoded data, so actual space saved will be less.

Database — Table — Record — Field

 $\blacktriangleright$  Table

- **Table Design** 
	- Store what? Which fields? Data type/size
- ▶ Creating table in access
- ▶Data entry
- Field Insert/Delete/Move
- Table copy/renaming/Delete

![](_page_40_Picture_9.jpeg)

**Table Niew** Datasheet **Design Field** Data Type **Field Size Indexed Primary Key** 

![](_page_41_Picture_2.jpeg)

**D Searching Cuery Wizard Select** table/query select fields  $\rightarrow$ naming **Cuery Design** Select table

Select fields ▶ Sort ▶ Show/Not Show **Criteria Criteria Comparison** And/ Or Wildcards (\*, ?)  $\blacktriangleright$ !Run

- ▶ Working with Multiple tables
- **Relationship** 
	- **Meaning**
	- ▶ Type (1-to-1, 1-tomany, many-to-many)
	- **Primary Key vs.** Foreign Key
		- ▶ Data type/field size
		- Indexed (no duplicate/ duplicate

ok)

- ▶ Creating a relationship on Access
	- **Enforce Referential** Integrity
	- Cascade Update/Delete
- **Inputting foreign key**
- ▶ Query with relationship
	- ▶Table.field

#### Form

- ▶ Data Entry Tool
- Form view | Layout view | Design view
- Navigation (first/previous/next/last record + create new record)
- **Form**
- ▶ Split Form
	- Form + Datasheet
- Multiple Items
	- Tabular, but can be adjusted

## Form (cont.)

- **Form Wizard** 
	- Step by step
	- Select table $\rightarrow$  select fields  $\rightarrow$  select layout $\rightarrow$  select style  $\rightarrow$  naming  $\rightarrow$  start filling in data or go to Design view
- Blank Form
	- How to insert fields
- **Form Design** 
	- **Blank form in design view**
	- Header/Footer
	- ▶ Inserting Title, Labels, Logo, Pictures

**Report** 

- Design View | Report View | Print Preview
- **Report**
- **Report Wizard** 
	- $\blacktriangleright$  Select table/query  $\rightarrow$  select fields
	- [With relationship] Selecting view
	- ▶ Select grouping
	- ▶ Select sorting (within group)
	- $\rightarrow$  Select layout  $\rightarrow$  select style  $\rightarrow$  naming  $\rightarrow$ view the report or go to Design view

# Report (cont.)

- Report Design
	- Start with blank report in Design view
	- **Dinsert fields**
	- adjust/move
	- insert title, labels
- **Print Preview**